### **Anleitung zur Einsicht von Studienleistungen und Noten der Wirtschaftswissenschaftlichen Fakultät**

Die Studienleistungen und Noten können im UniPortal eingesehen werden. Die Leistungsnachweise werden nicht auf dem Postweg verschickt. Beim Abschluss Ihres Bachelor- oder Masterstudiums erhalten Sie Ihr Abschlusszeugnis und das entsprechende Diplom an der Diplomfeier überreicht bzw. per Post zugestellt. Falls Sie einen offiziellen Leistungsnachweis benötigen, wenden Sie sich bitte an das Dekanat der Wirtschaftswissenschaftlichen Fakultät (wf@unilu.ch)..

#### **So kommen Sie zum Uniportal**

Auf der Startseite der Universität Luzer[n www.unilu.ch](http://www.unilu.ch/) rechts unten dem Uniportal-Link folgen oder Universität Luzern - [Portal \(unilu.ch\)](https://portal.unilu.ch/site/default.aspx?C=1)

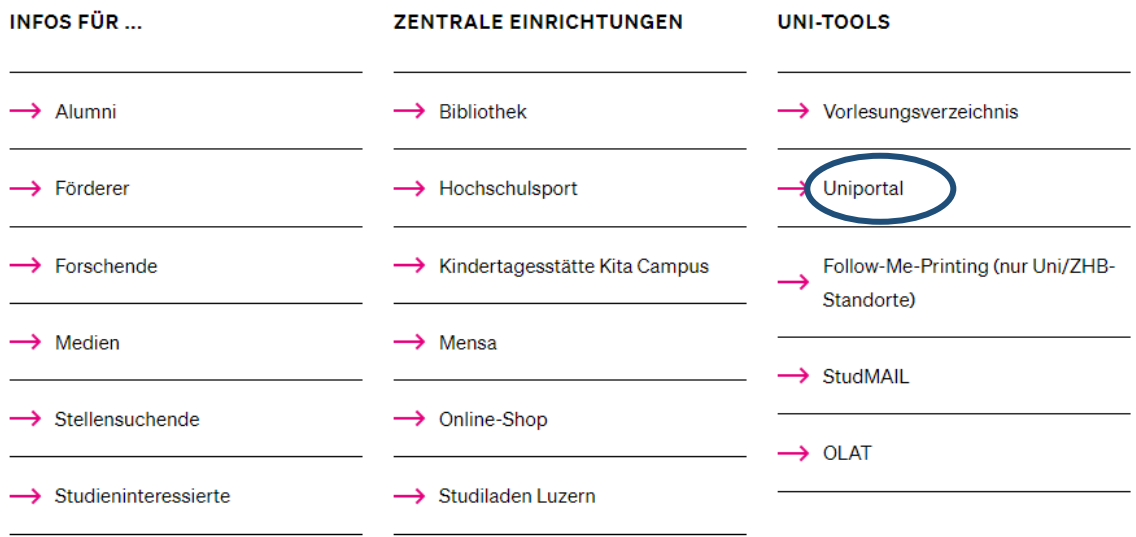

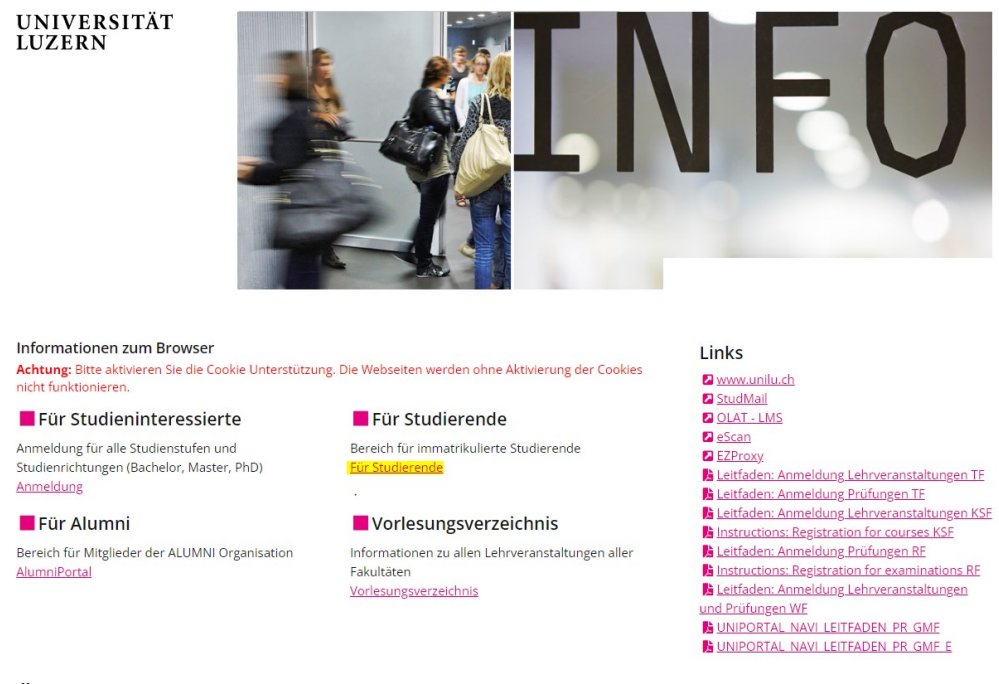

 Über den **Link «Für Studierende»** öffnet sich das Login für den geschützten Bereich für immatrikulierte Studierende. Melden Sie sich über das **«SWITCH edu-ID»** an:

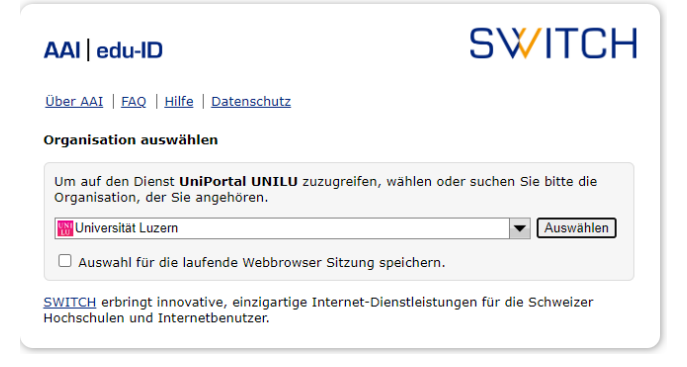

Wählen Sie «Universität Luzern» aus. Die Anmeldung erfolgt mittels Ihrer StudNET-Login-Daten:

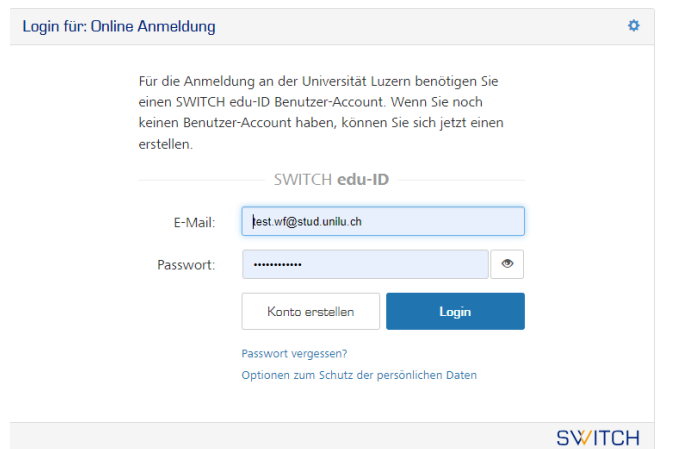

#### Wählen Sie hier **«Studienleistungen»**

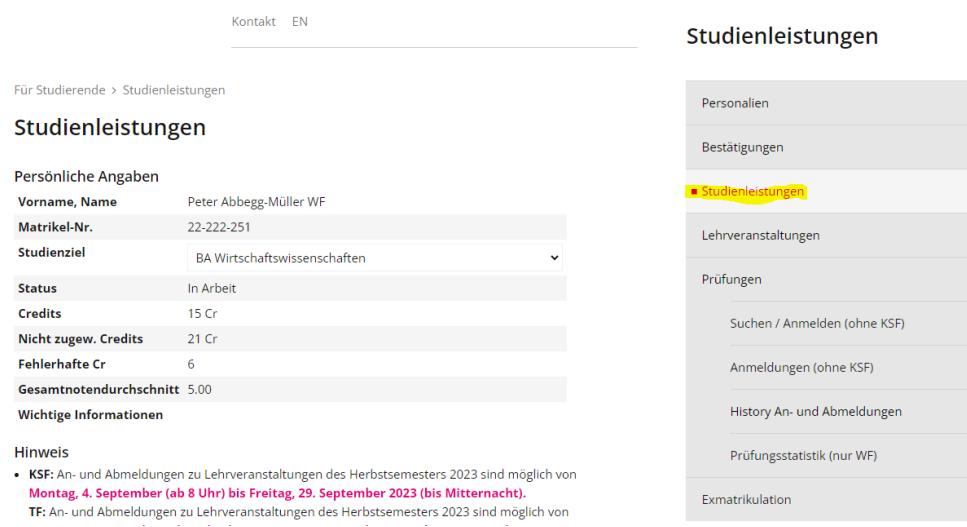

#### Wählen Sie hier die entsprechende Stufe.

## Druckansicht der Studienleistungen<br>PDF «Vorläufiger Leistungsnachweis (RF)» momentan nicht vorhanden

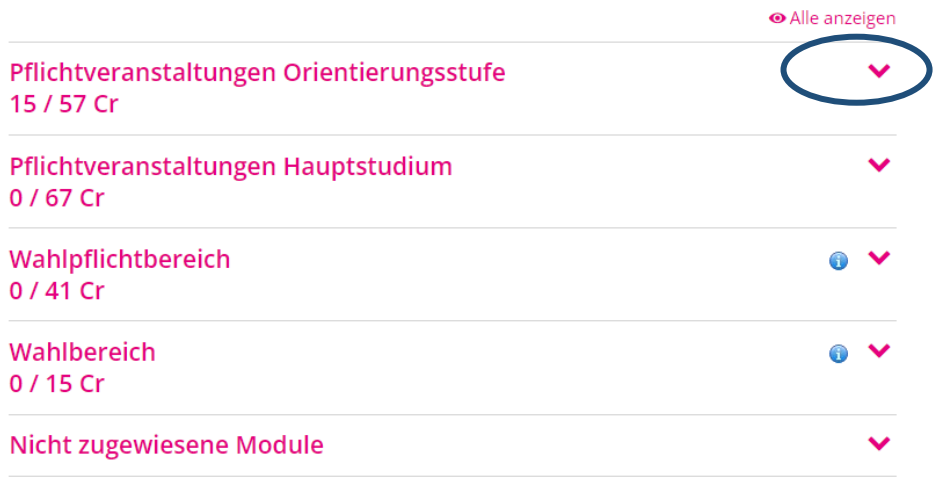

Hier können Sie das gewünschte Fach anwählen:

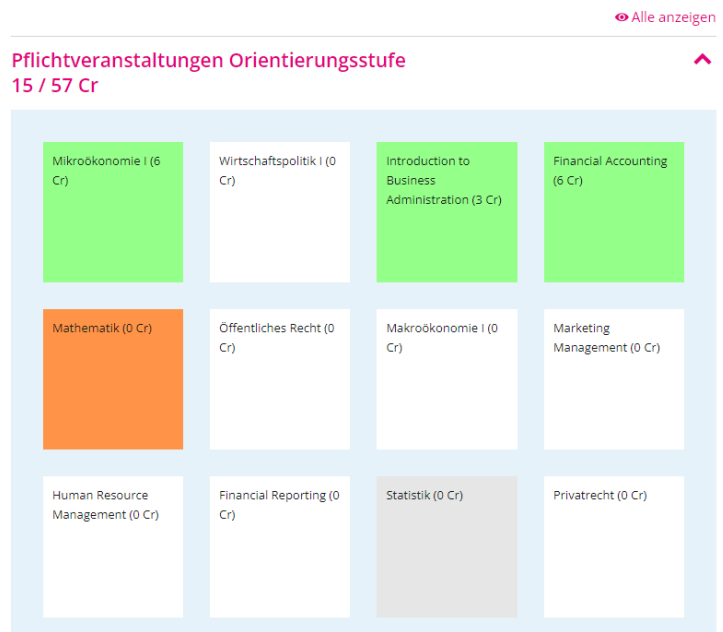

Im Dialogfenster sehen Sie Ihre Note und entsprechenden ECTS-Punkte:

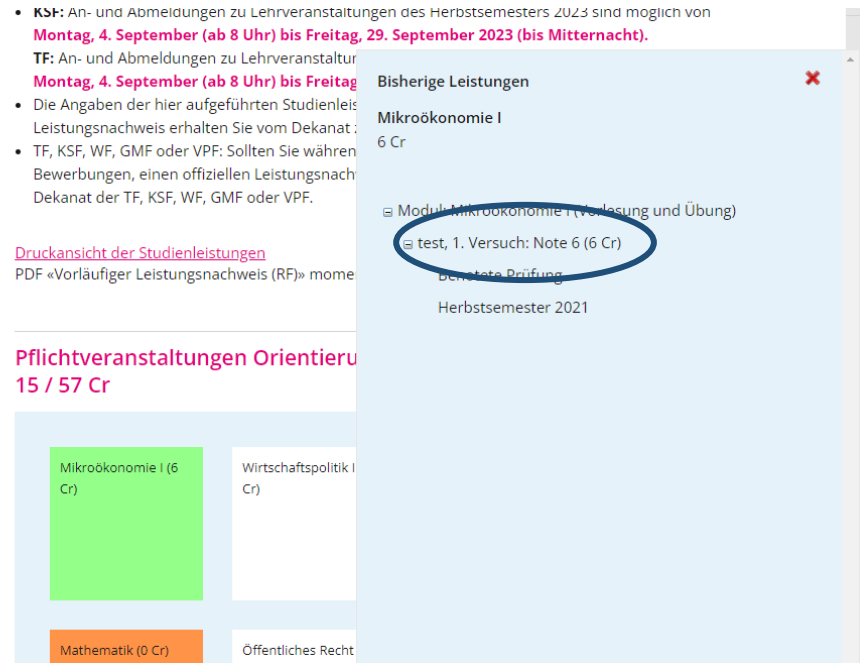

Für weitere Informationen zu den Prüfungen kontaktieren Sie bitte unsere [Prüfungswebsite.](https://www.unilu.ch/studium/lehrveranstaltungen-pruefungen-reglemente/wirtschaftswissenschaftliche-fakultaet/pruefungen/)

Bei allfälligen technischen Fragen wenden Sie sich bitte an den Helpdesk der Universität Luzern: **helpdesk@stud.unilu.ch** oder Tel. +41 41 229 50 10.